# <span id="page-0-3"></span>**cPHulk Brute Force Protection**

(WHM >> Home >> Security Center >> cPHulk Brute Force Protection)

**[Overview](#page-0-0)** [Enable cPHulk](#page-0-1) [Configure cPHulk](#page-0-2) [Example behavior](#page-3-0) [Additional documentation](#page-4-0)

### <span id="page-0-0"></span>Overview

This interface allows you to configure cPHulk, a service that provides protection for your server against brute force attacks. A brute force attack uses an automated system to guess the password of your web server or services.

cPhulk monitors the following web servers and services:

- cPanel services (Port 2083).
- WHM services (Port 2087).
- Mail services (Dovecot<sup>®</sup> and Exim).
- The PureFTPd service.
- Secure Shell (SSH) access.

When cPHulk blocks an IP address or account, it does **not** identify itself as the source of the block. Instead, the login page displays the following warning message: The login is invalid.

#### **Important:** ⊕

We strongly recommend that you add your own IP address or addresses to the whitelist to avoid a lockout of the root user account.

#### **Notes:** Λ

- cPHulk does **not** affect public key authentication to the server. If cPHulk locks an account or all accounts out of the server, you may still use public keys, API tokens, and access hashes to authenticate to your server.
- cPHulk does **not** consider multiple login attempts that use the same IP address, username, **and** password as separate failures if they occur within the same six-hour period.
- To manage cPHulk from the command line, read our [cPHulk Management on the Command Line](https://documentation.cpanel.net/display/CKB/cPHulk+Management+on+the+Command+Line) documentation.
- The [Create Support Ticket](https://documentation.cpanel.net/display/70Docs/Create+Support+Ticket) interface (WHM >> Home >> Support >> Create Support Ticket) automatically adds cPanel Support's IP addresses to cPHulk's whitelist.

## <span id="page-0-1"></span>Enable cPHulk

To enable cPHulk on the server, set the toggle to On.

### Notes:

- By default, your server sets the UseDNS setting to enabled in the /etc/ssh/sshd\_config file. The UseDNS setting sends the hostname to the Password Authentication Module (PAM), which ships with cPanel & WHM, for SSH session authentication. cPHulk also requests authentication information from the PAM to determine whether a login attempt could be a brute force attack.
- If an attacker spoofs a DNS pointer record to impersonate a trusted hostname, the UseDNS setting and cPHulk's whitelist will conflict. This allows the attacker to perform a brute force attack against the server with unlimited login attempts. Therefore, the system disables the UseDNS setting when you enable cPHulk.

## <span id="page-0-2"></span>Configure cPHulk

Click a tab below for more information about those cPHulk settings:

You can configure the following Configuration Settings options:

#### **Username-based Protection**

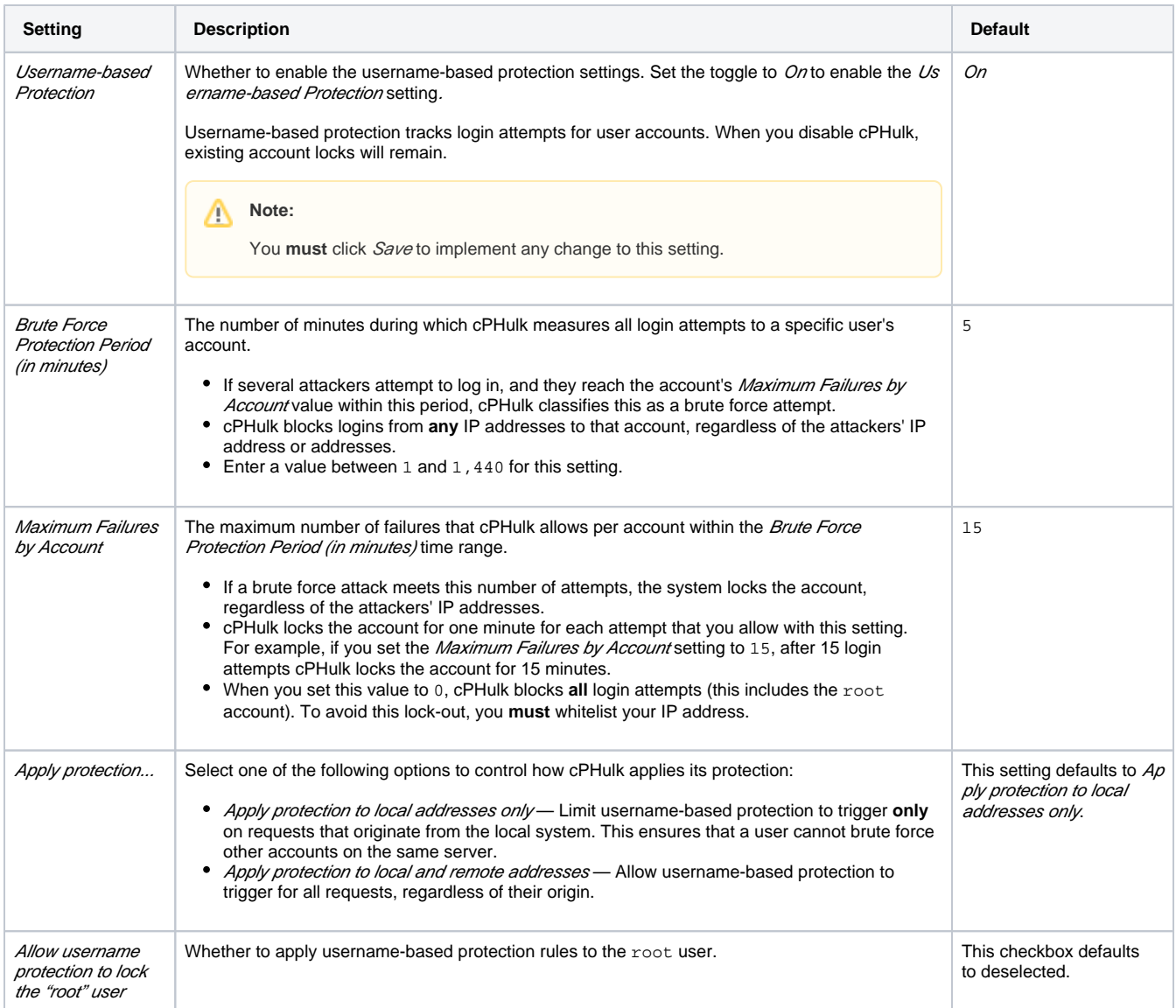

## **IP Address-based Protection**

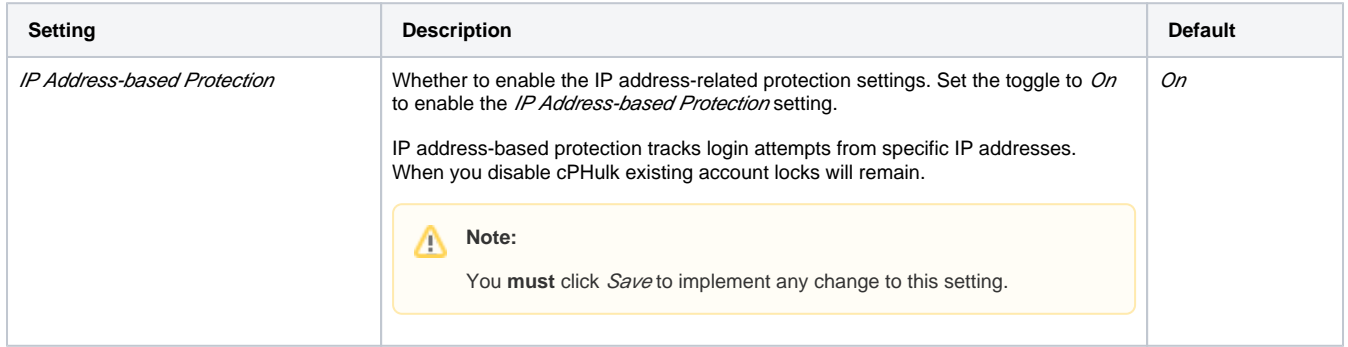

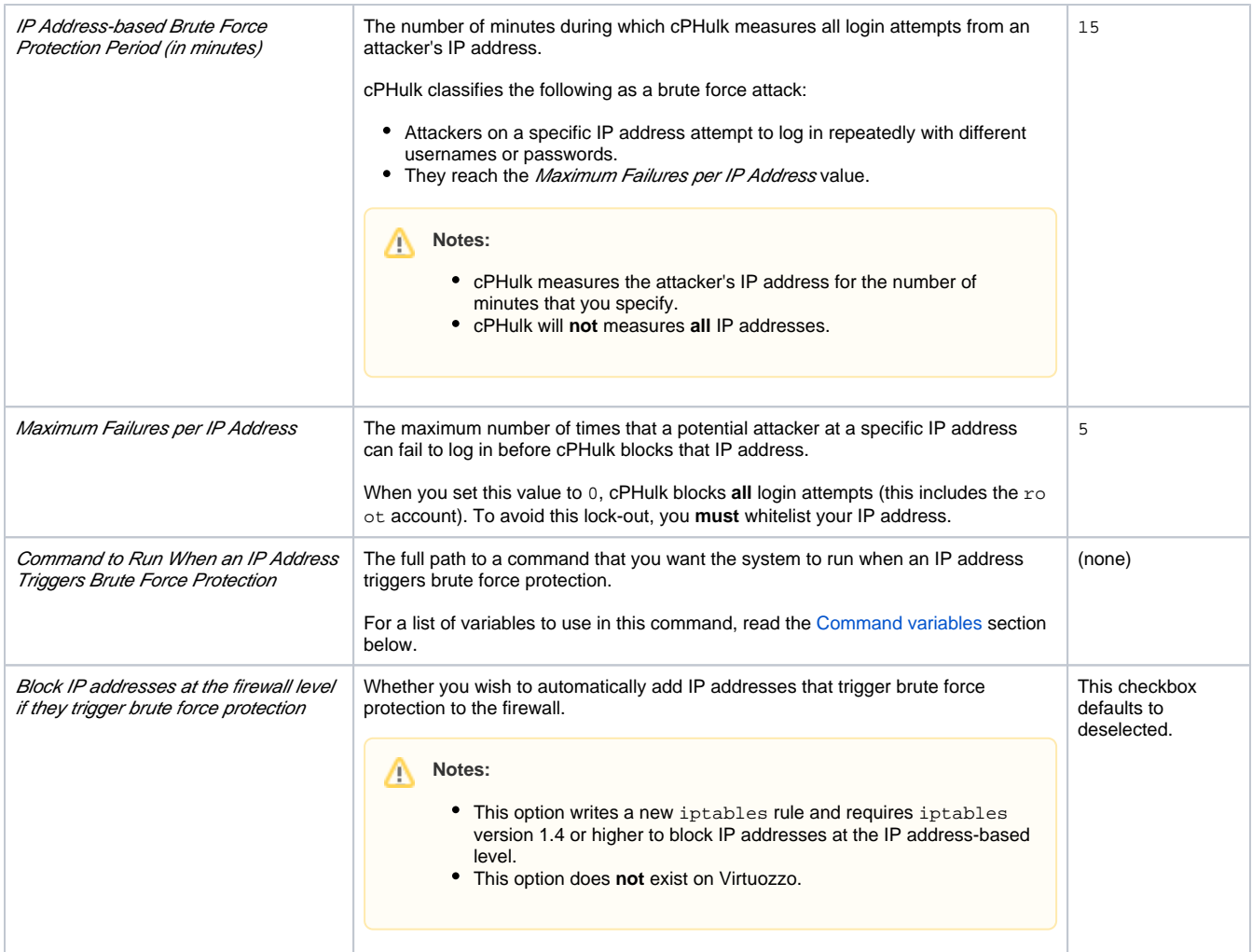

## **One-day Blocks**

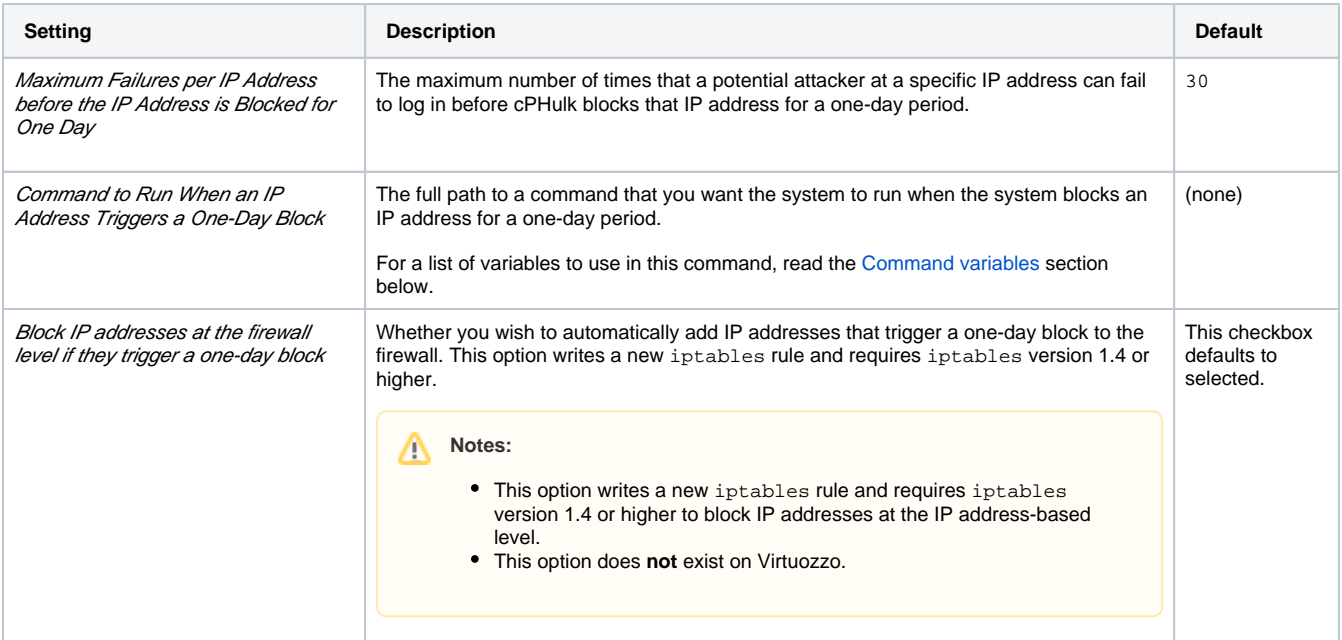

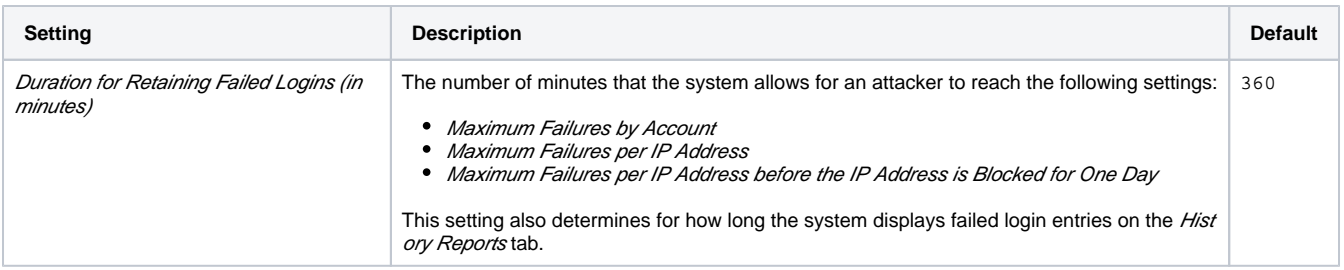

#### **Notifications**

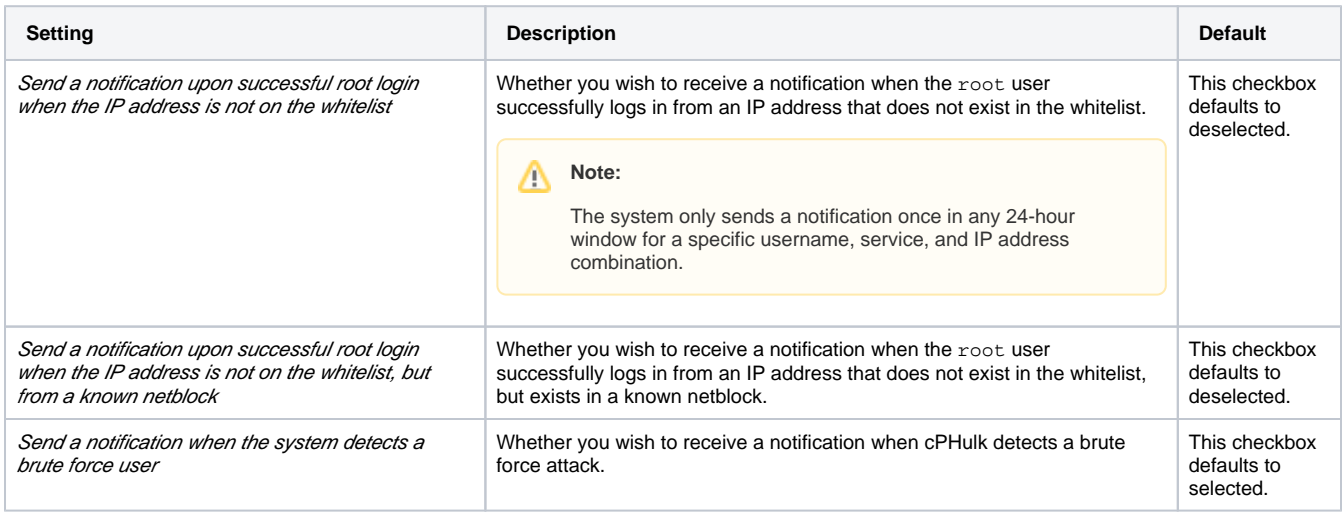

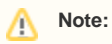

Click Save to save your settings.

#### <span id="page-3-1"></span>**Command variables**

You can use the following variables in commands that you enter for the Command to Run When an IP Address Triggers Brute Force Protection and Co mmand to Run When an IP Address Triggers a One-Day Block settings:

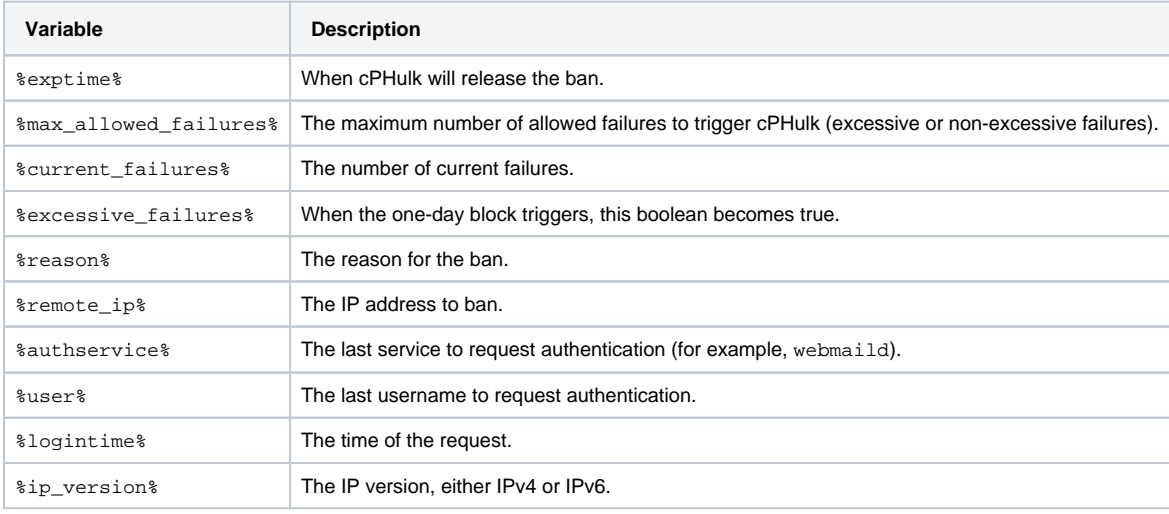

## <span id="page-3-0"></span>Example behavior

The following table contains variables for different hacking scenarios, and cPHulk's response if you use the default settings:

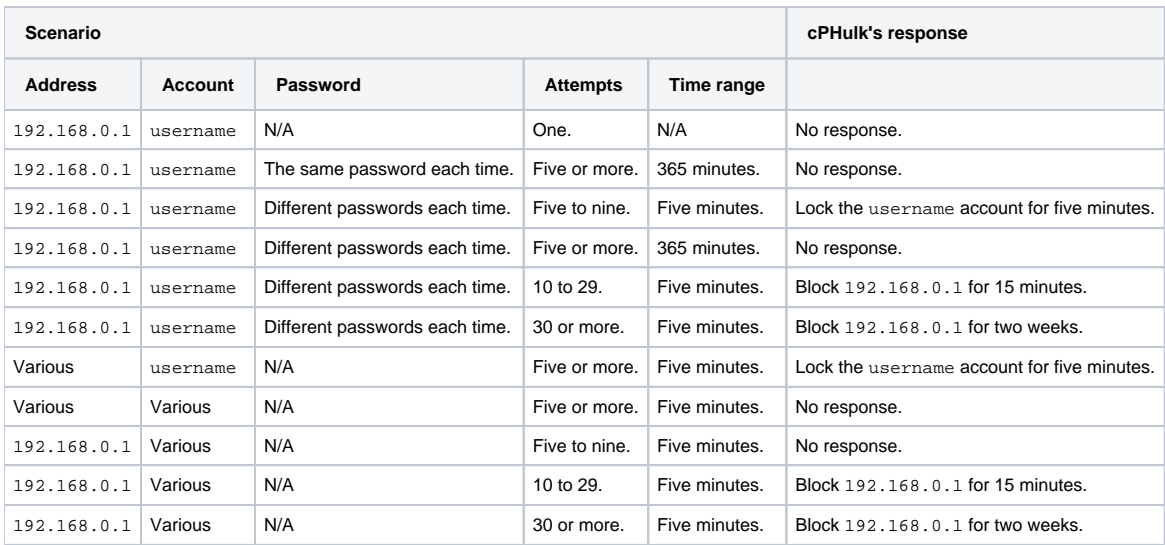

# Note:

The settings that you choose determine cPHulk's behavior in these scenarios.

## <span id="page-4-0"></span>Additional documentation

- [cPHulk Brute Force Protection](#page-0-3)
- [Initial Setup Assistant Services](https://documentation.cpanel.net/display/70Docs/Initial+Setup+Assistant+-+Services)
- [Host Access Control](https://documentation.cpanel.net/display/70Docs/Host+Access+Control)
- [Apache mod\\_userdir Tweak](https://documentation.cpanel.net/display/70Docs/Apache+mod_userdir+Tweak)
- [Generate an SSL Certificate and Signing Request](https://documentation.cpanel.net/display/70Docs/Generate+an+SSL+Certificate+and+Signing+Request)